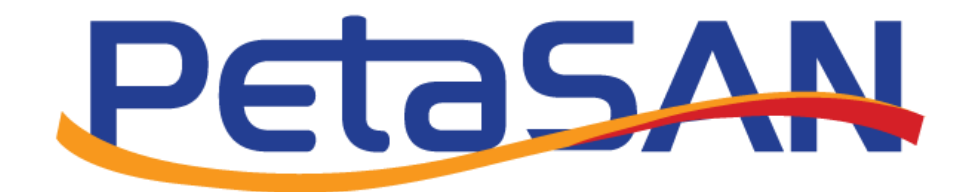

# Online Upgrade Guide

Version 3.2.1

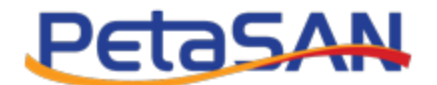

# **Revision History**

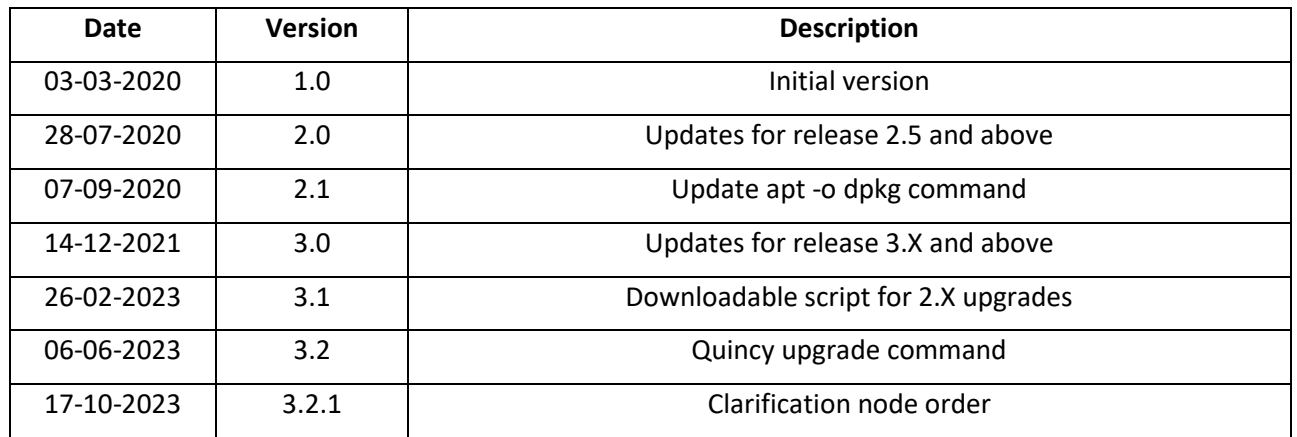

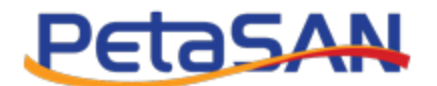

## **Contents**

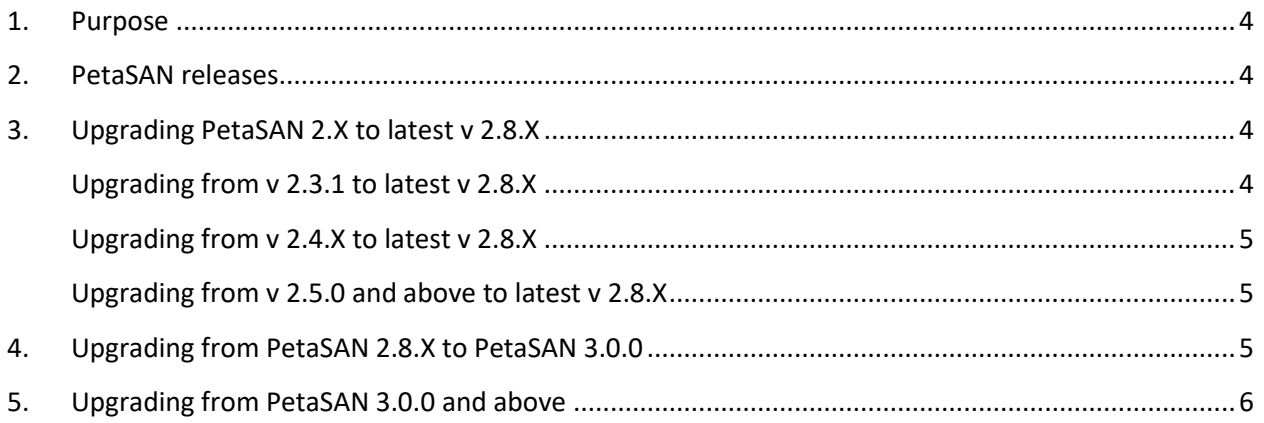

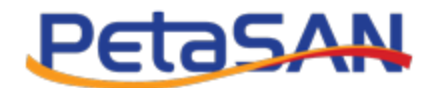

#### <span id="page-3-0"></span>**1. Purpose**

The purpose of this document is to describe the online update procedures for existing PetaSAN installations.

It is recommended to always check this document for any version specific instructions before performing any upgrades.

#### <span id="page-3-1"></span>**2. PetaSAN releases**

Each PetaSAN release will have aversion number consisting of 3 parts x.x.x

- **Major Releases**
	- o For major releases the first part of version will be incremented.
	- o Major releases are usually with major new Ceph and Ubuntu LTS versions
	- o Upgrade will be done via installer
- **Minor Releases**
	- o For minor releases the second part of version will be incremented.
	- o Minor releases are usually created when new features are added.
	- o Upgrade will be done online.
- **Bug Fixing Releases**
	- o For Bug Fixing releases the third part of version will be incremented.
	- o Bug Fixing releases are created to fix bugs.
	- o Upgrade will be done online.

## <span id="page-3-2"></span>**3. Upgrading PetaSAN 2.X to latest v 2.8.X**

To begin upgrade, ensure the status of the cluster is OK, active/clean. For each node in the cluster perform the following steps, one node at a time, starting with first 3 management nodes.

#### <span id="page-3-3"></span>**Upgrading from v 2.3.1 to latest v 2.8.X**

To enable online upgrades on existing PetaSAN 2.3.1 hosts, perform the following steps:

```
apt update 
apt install ca-certificates
wget http://archive.petasan.org/repo/2.3.1-enable-updates.tar.gz
tar xzf 2.3.1-enable-updates.tar.gz
cd 2.3.1-enable-updates
./enable-updates.sh
apt update
export DEBIAN_FRONTEND=noninteractive
apt -o Dpkg::Options::="--force-confdef" upgrade
apt install petasan
```
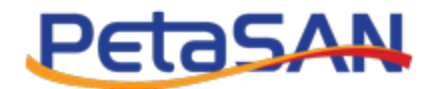

# <span id="page-4-0"></span>**Upgrading from v 2.4.X to latest v 2.8.X**

Uncomment /Enable universe repositories.

```
nano /etc/apt/sources.list
# universe
deb http://archive.ubuntu.com/ubuntu/ bionic universe
deb http://archive.ubuntu.com/ubuntu/ bionic-updates universe
deb http://archive.ubuntu.com/ubuntu/ bionic-security universe
apt update
```

```
apt install ca-certificates
wget http://archive.petasan.org/repo/updatev2.sh 
chmod +x updatev2.sh 
./updatev2.sh
```
#### <span id="page-4-1"></span>**Upgrading from v 2.5.0 and above to latest v 2.8.X**

```
apt update 
apt install ca-certificates
wget http://archive.petasan.org/repo/updatev2.sh 
chmod +x updatev2.sh 
./updatev2.sh
```
## <span id="page-4-2"></span>**4. Upgrading from PetaSAN 2.8.X to PetaSAN 3.0.0**

Make sure you are at latest 2.8.X release. To begin upgrade, ensure the status of the cluster is OK, active/clean. For each node in the cluster perform the following steps, one node at a time, starting with first 3 management nodes.

```
apt update 
apt install ca-certificates
wget http://archive.petasan.org/repo/petasan3.0.0-upgrade.tar.gz
tar xvf petasan3.0.0-upgrade.tar.gz
cd petasan3.0.0-upgrade
./upgrade.sh
```
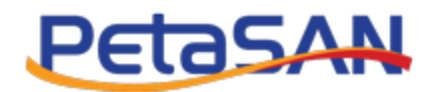

## <span id="page-5-0"></span>**5. Upgrading from PetaSAN 3.0.0 and above**

To begin upgrade, ensure the status of the cluster is OK, active/clean. For each node in the cluster perform the following steps, one node at a time, starting with first 3 management nodes.

apt update apt install ca-certificates

/opt/petasan/scripts/online-updates/update.sh

In case of kernel changes, the update script will recommend a reboot.

When **ALL** nodes are updated, run following command(s) once on any single node:

ceph osd require-osd-release quincy ceph config set mon mon\_mds\_skip\_sanity false